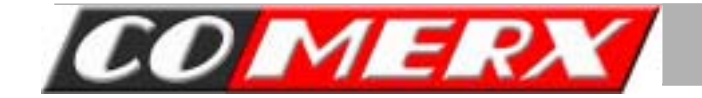

# **PRZEWODNIK PRZEWODNIK INSTALATORA INSTALATORA KART SERII VCR / VCL**

3.Przewodnik instalatora

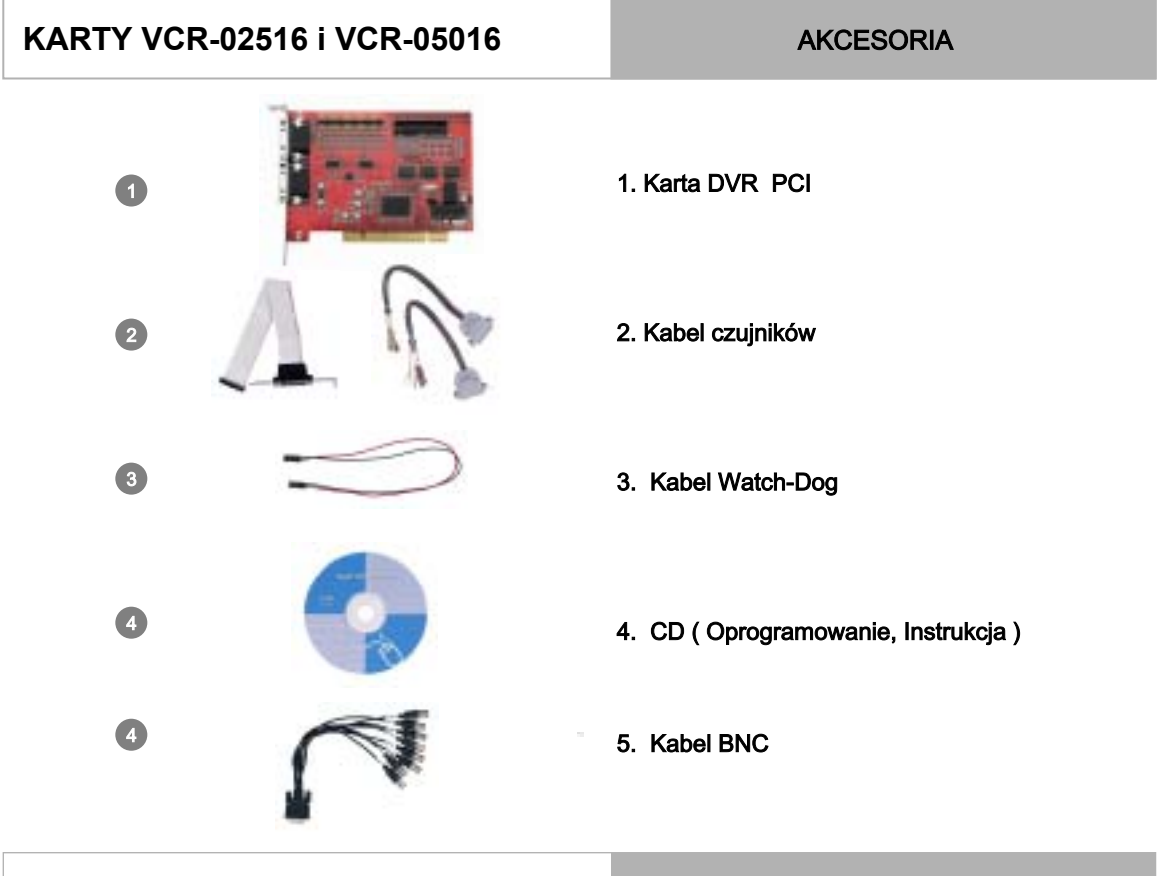

#### WYMAGANIA SYSTEMU

- ◆ Procesor : Min. Pentium 4
- ◆ Płyta główna : ASUS MAIN BOARD ( Chipset co najmniej Intel 815 )
- ◆ PAMIĘĆ : Min. 256MB
- ◆ DYSK TWARDY : Min. 40GB
- ◆ KARTA GRAFICZNA: ATI 32MB RAM, TRUE COLOR (1024\*768)
- ◆ SYSTEM OPERACYJNY : Windows 98, Me, 2000 / NT / XP

#### **KARTA VCR-02516**

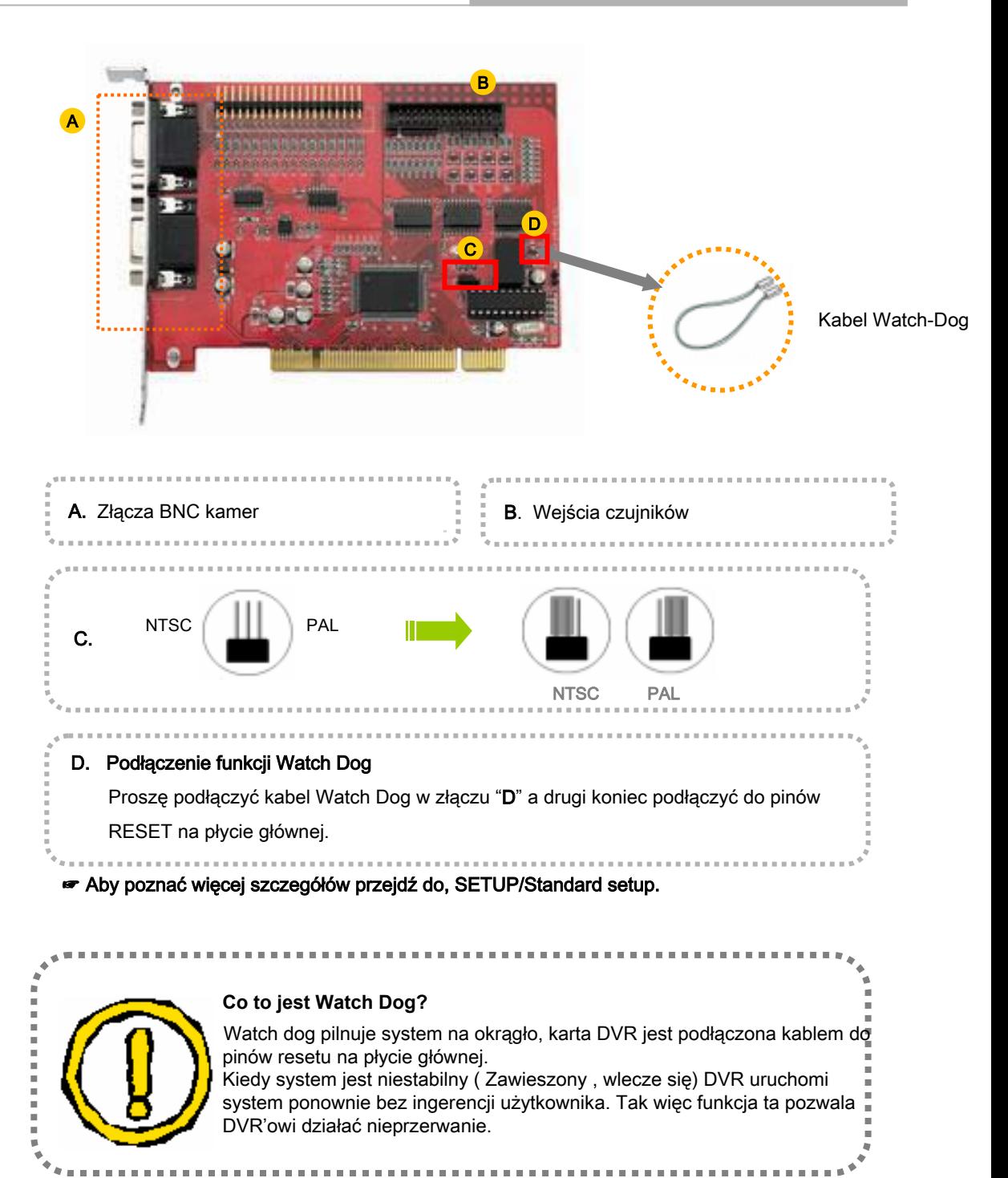

#### **KARTA VCR-05016**

I.

Ė

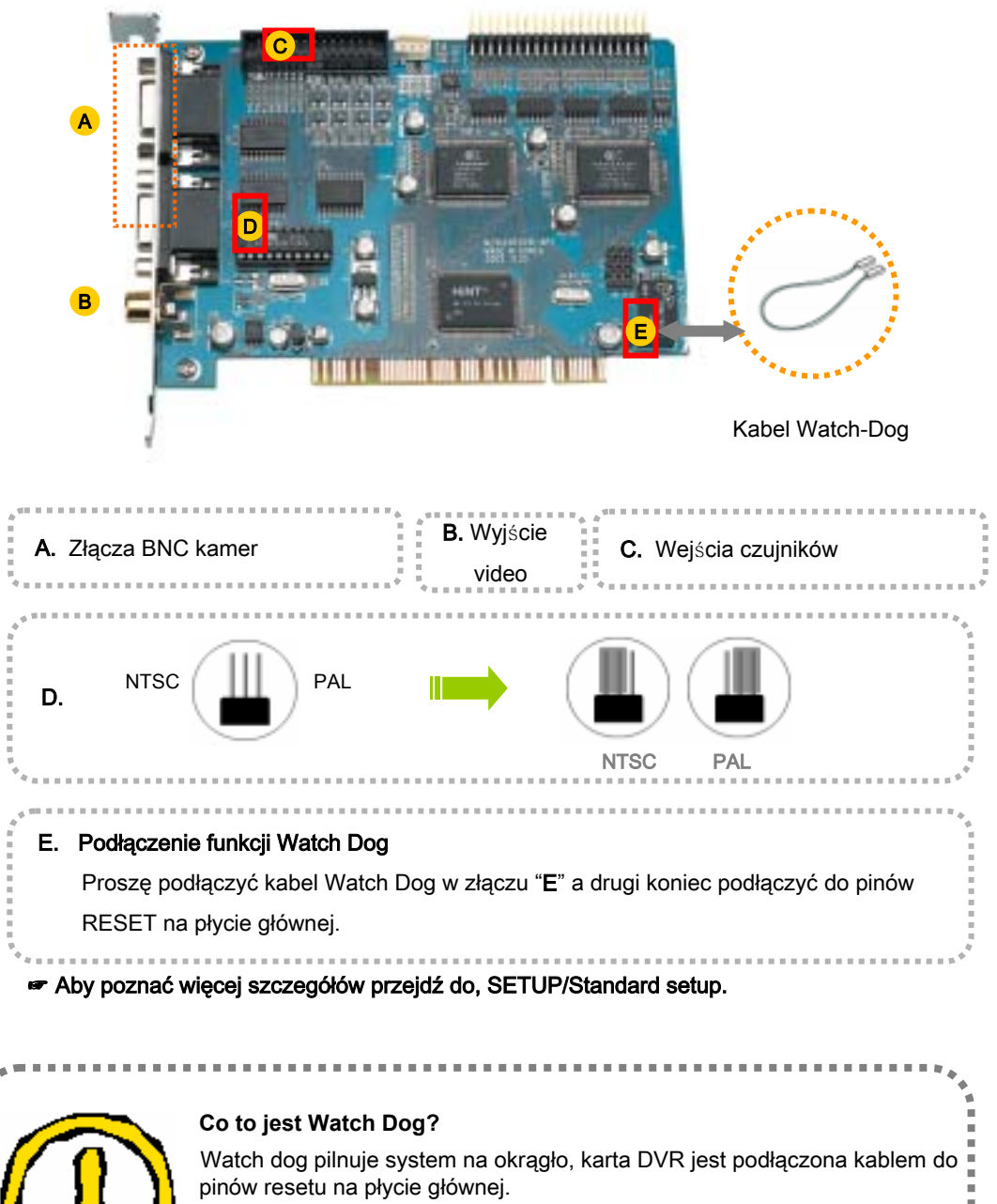

Kiedy system jest niestabilny ( Zawieszony , wlecze się) DVR uruchomi system ponownie bez ingerencji użytkownika. Tak więc funkcja ta pozwala DVR'owi działać nieprzerwanie.

# PODŁĄCZENIE ZŁĄCZA CZUJNIKÓW

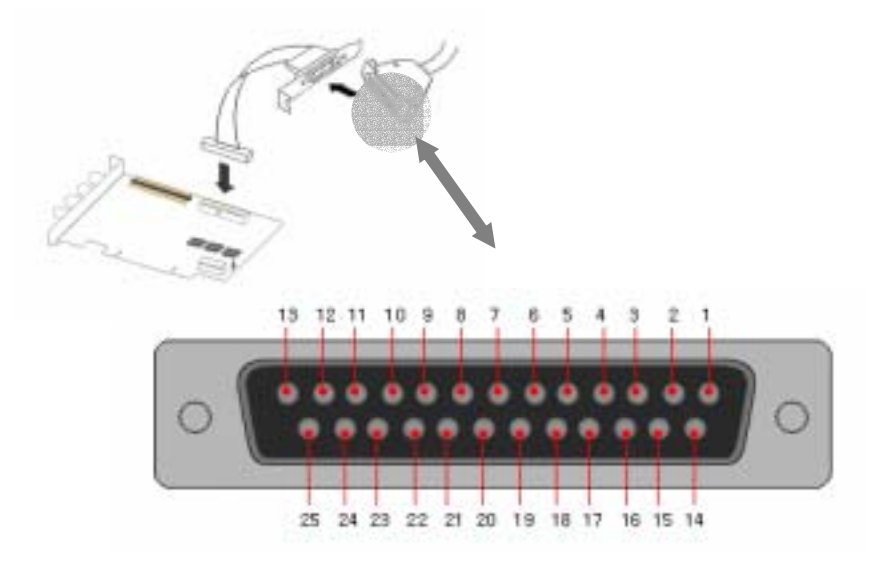

# \* 25PIN ZŁĄCZE **-** NUMERY PINÓW CZUJNIKÓW

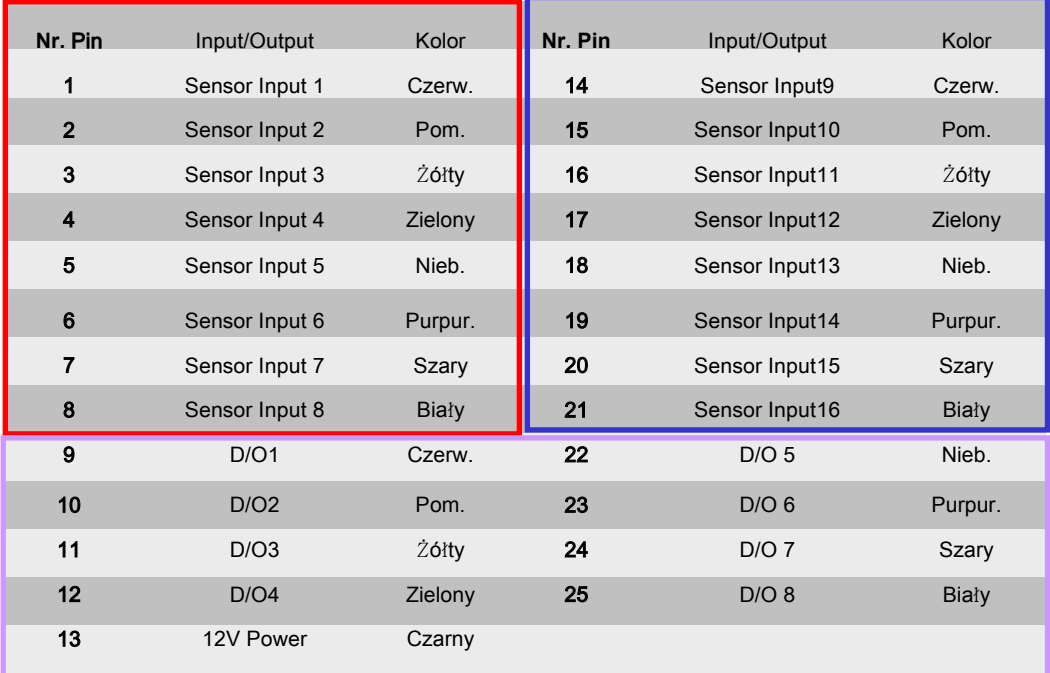

# 1. Karta DVR PCI 2. Kabel czujników 3. Kabel Watch-Dog 4. CD ( Oprogramowanie, Instrukcja ) 5. Kabel BNC 1 2 4 5 3 KARTA **VCR-10016 AKCESORIA**

#### WYMAGANIA SYSTEMU

- ◆ Procesor : Min. Pentium 4
- ◆ **Płyta główna : ASUS MAIN BOARD ( Chipset co najmniej Intel 815 )**
- ◆ PAMIĘĆ : Min. 256MB
- ◆ DYSK TWARDY : Min. 40GB
- ◆ KARTA GRAFICZNA : ATI 32MB RAM, TRUE COLOR (1024\*768)
- ◆ SYSTEM OPERACYJNY : Windows 98, Me, 2000 / NT / XP

#### KARTA **VCR-10016**

Ì. ŗ r Į, j. Ì.

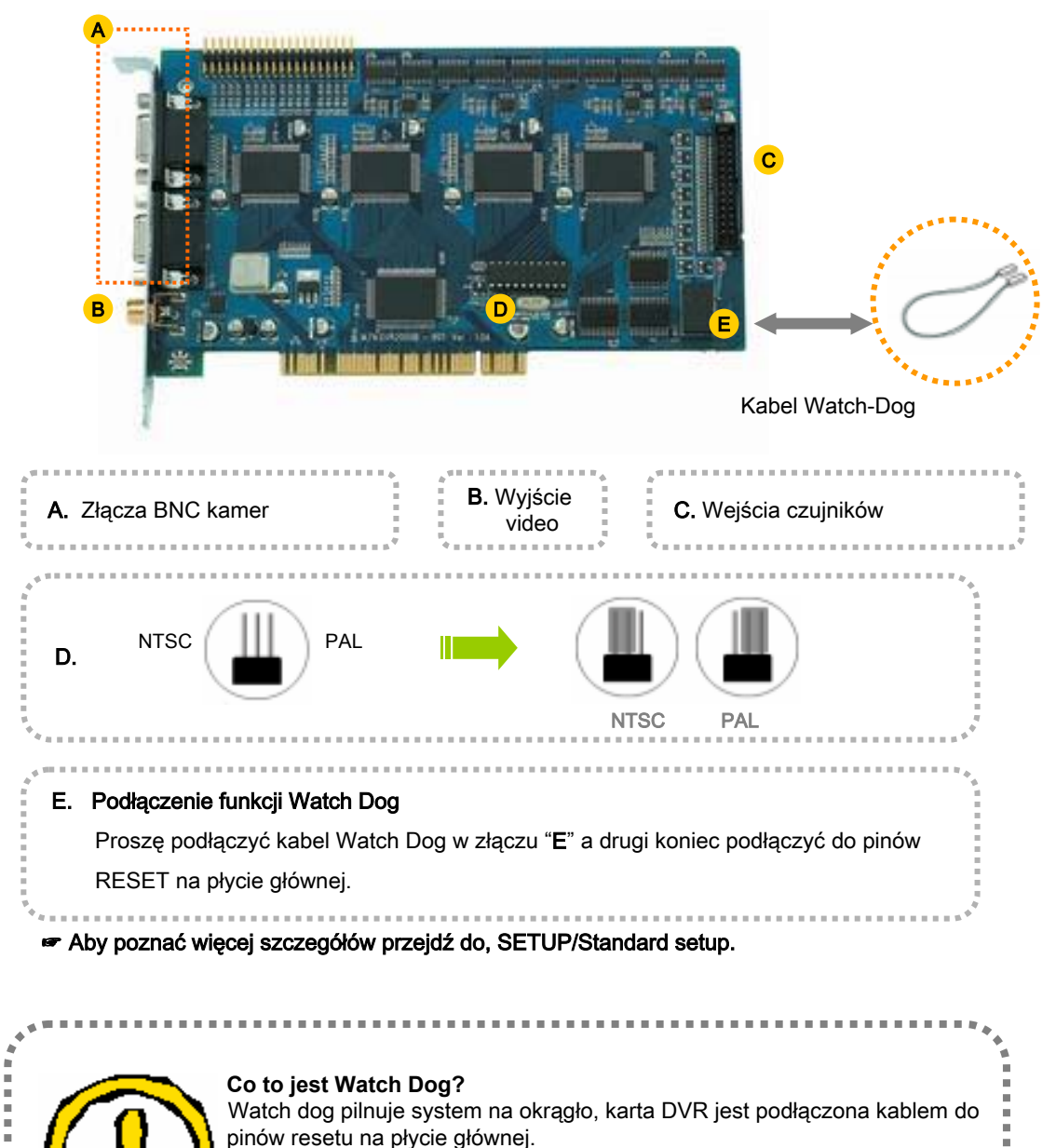

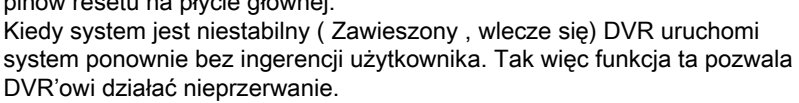

### KARTA **VCR-10016**

# PODŁĄCZENIE ZŁĄCZA CZUJNIKÓW

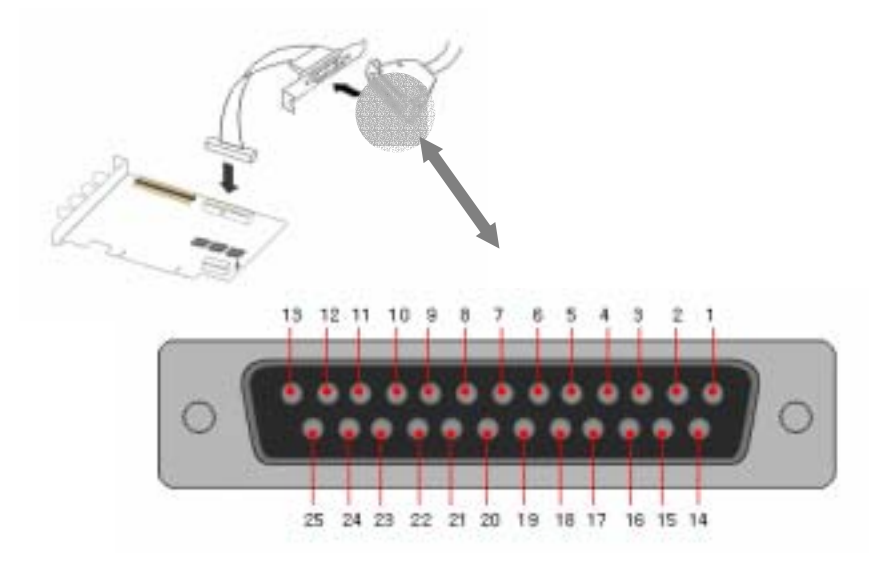

#### \* 25PIN ZŁĄCZE - NUMERY PINÓW CZUJNIKÓW

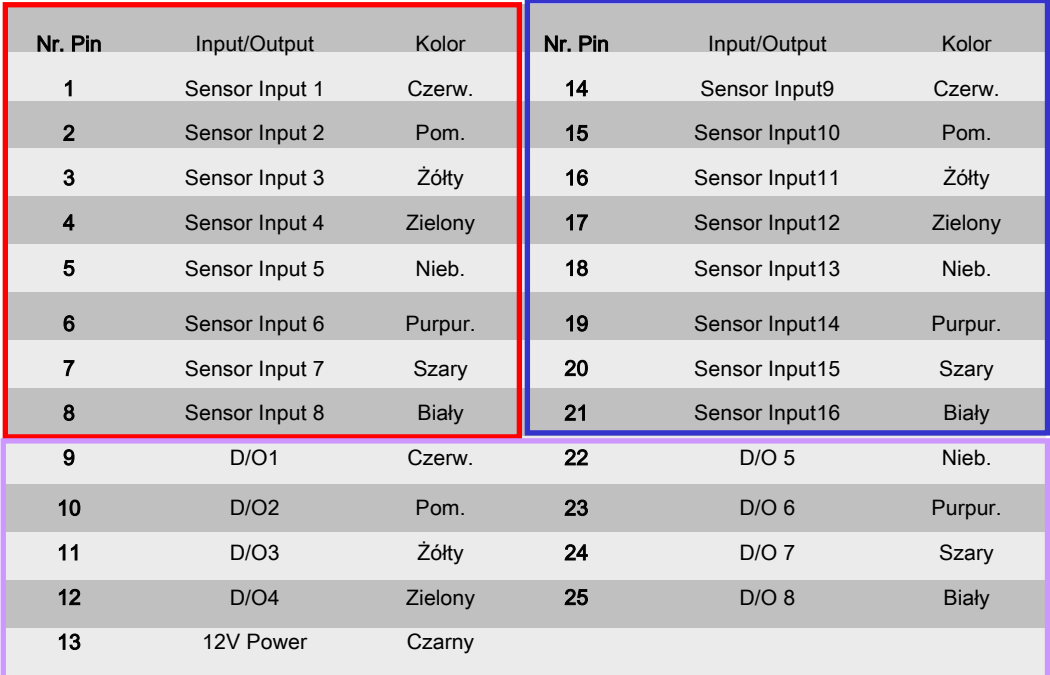

# **1. Karta DVR PCI** 2. Karta czujników i alarmów 3. **Karta ch**ł**odz**ą**ca 4. Kabel** Watch-Dog 5. CD ( Op**rogramowanie, instrukcja** ) 6. **Kabel** BNC 1 2 4 5 3 6 **KARTA VCL-05016** AKCESORIA WYMAGANIA SYSTEMU

- ◆ **Procesor** : Min. Pentium 4
- ◆ **P**ł**yta g**ł**Ûwna : ASUS MAIN BOARD ( Chipset co najmniej Intel ñ 815 )**
- ◆ **PAMI**ĘĆ : Min. 256M
- ◆ DYSK TWARDY : Min. 80GB
- ◆ **KARTA GRAFICZNA** : 32MB RAM, TRUE COLOR ( 1024\*768)
- ◆ **SYSTEM OPERACYJNY** : Windows 2000 / NT / XP

Þ ٠

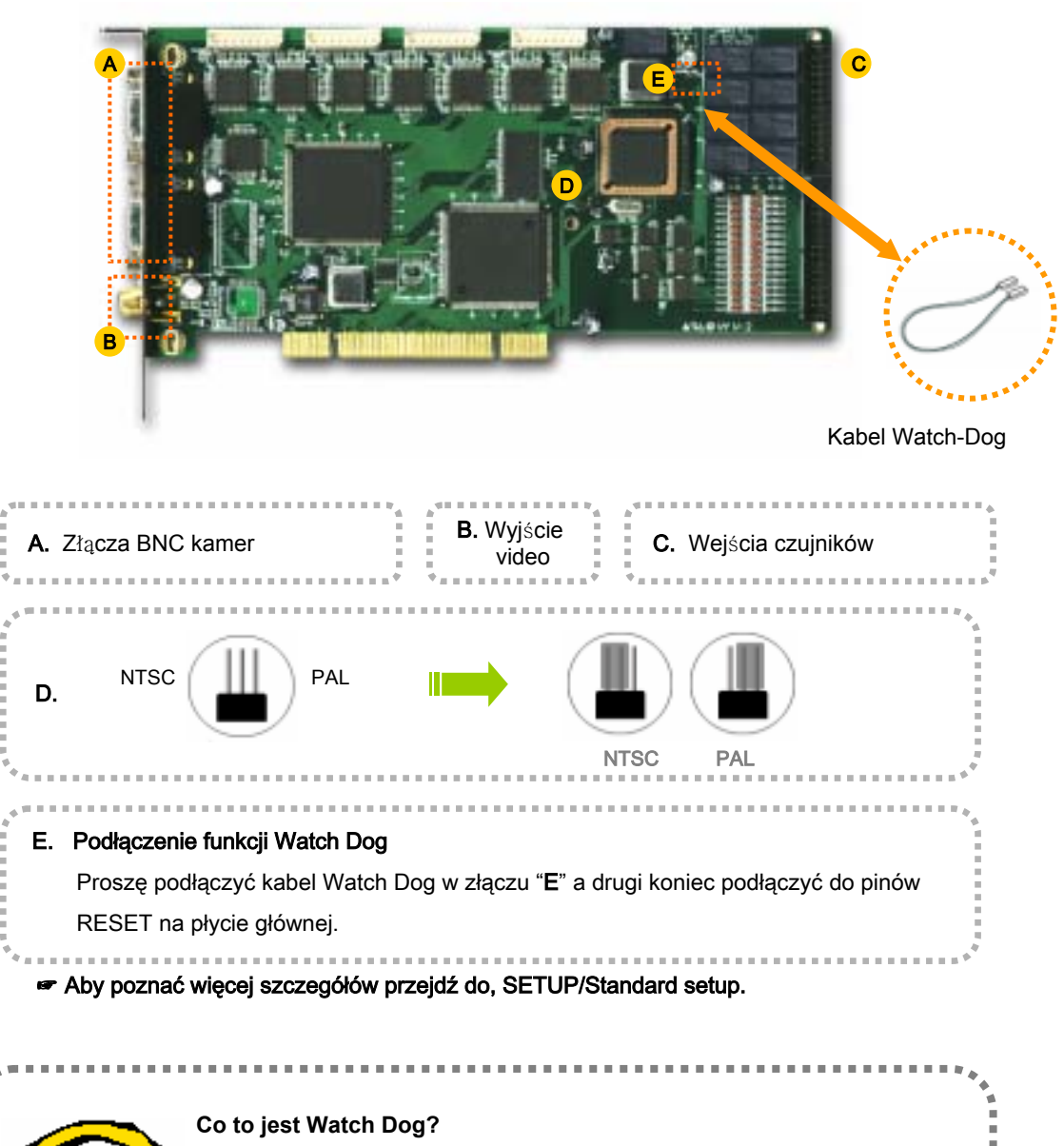

Watch dog pilnuje system na okrągło, karta DVR jest podłączona kablem do pinów resetu na płycie głównej. Kiedy system jest niestabilny ( Zawieszony , wlecze się) DVR uruchomi system ponownie bez ingerencji użytkownika. Tak więc funkcja ta pozwala DVR'owi działać nieprzerwanie.

**COLLE** 

#### **KARTA VCL-05016 PODLĄCZENIE ALARMÓW I CZUJNIKÓW**

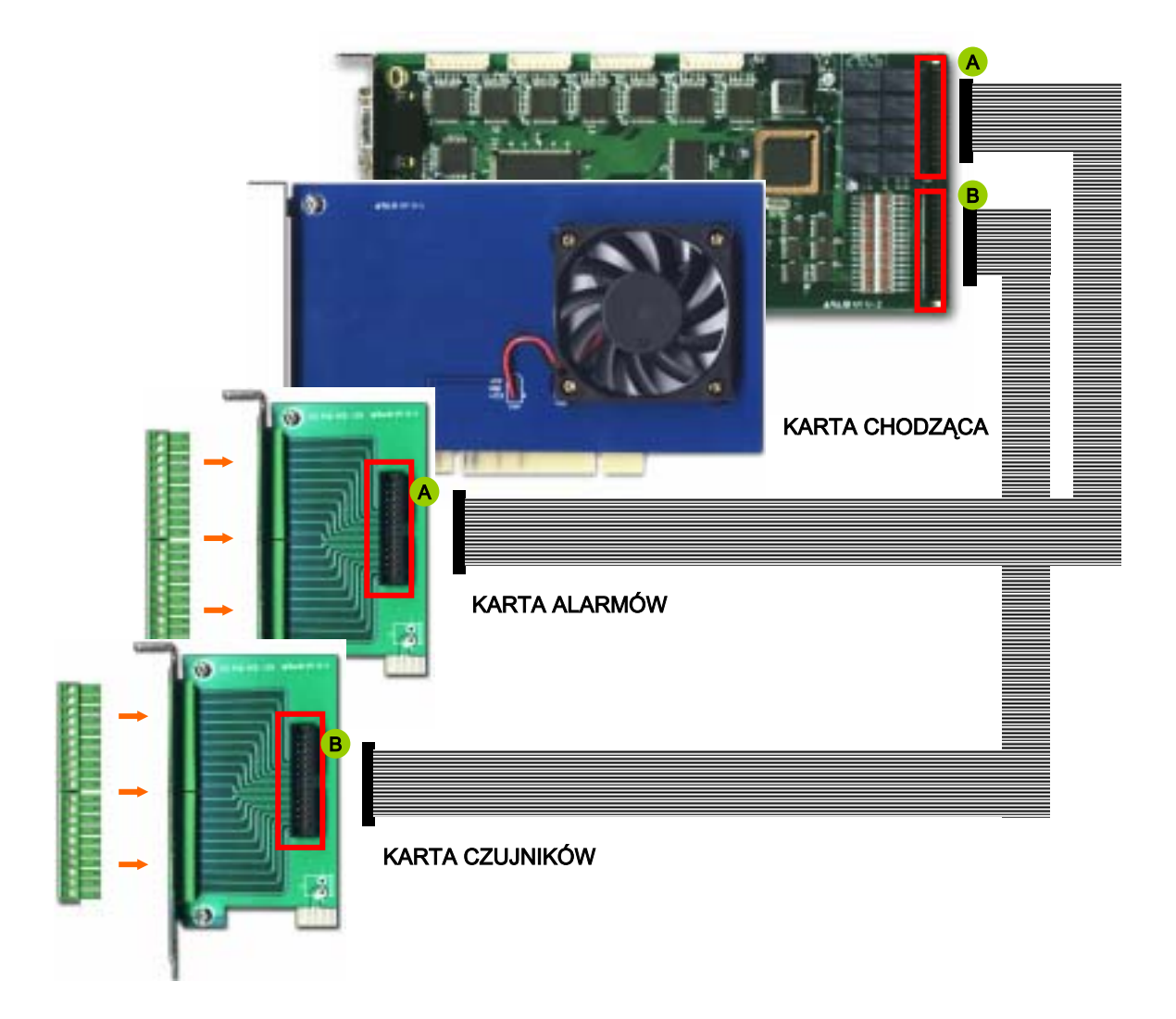

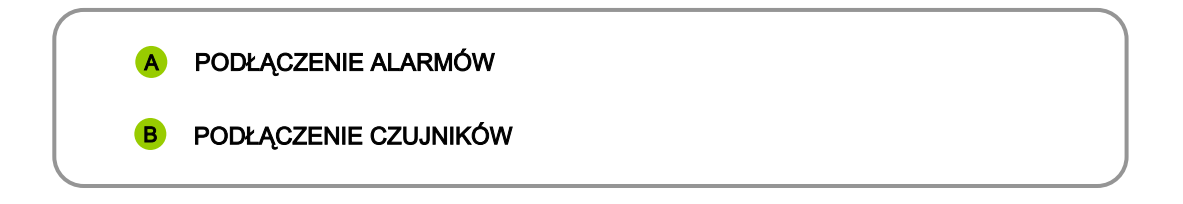

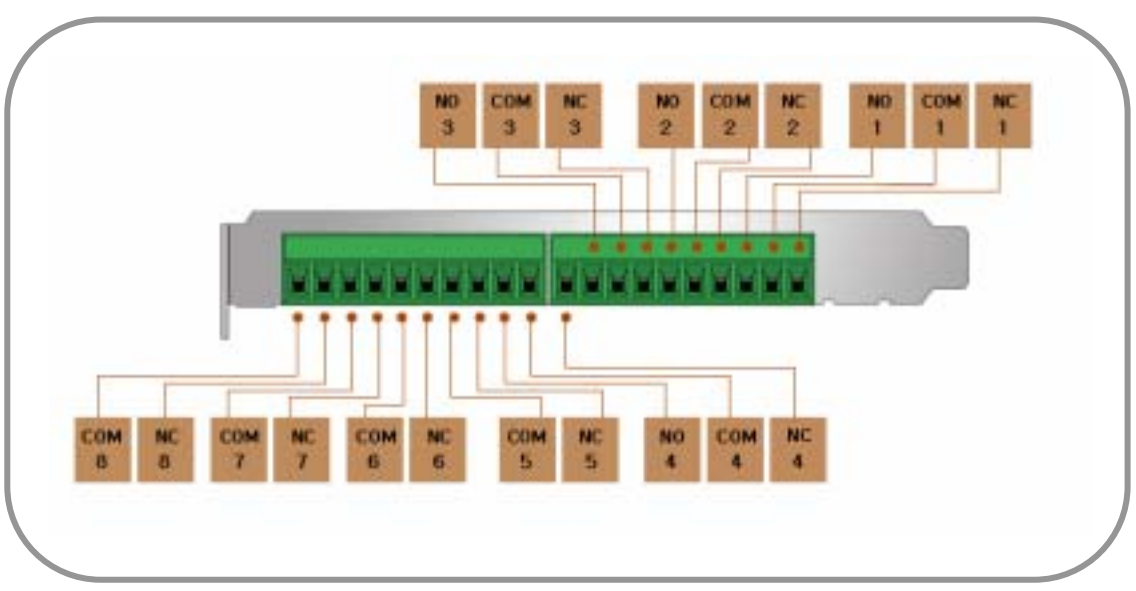

#### A KARTA ALARMÓW ( 8 EA )

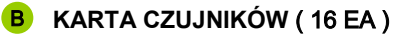

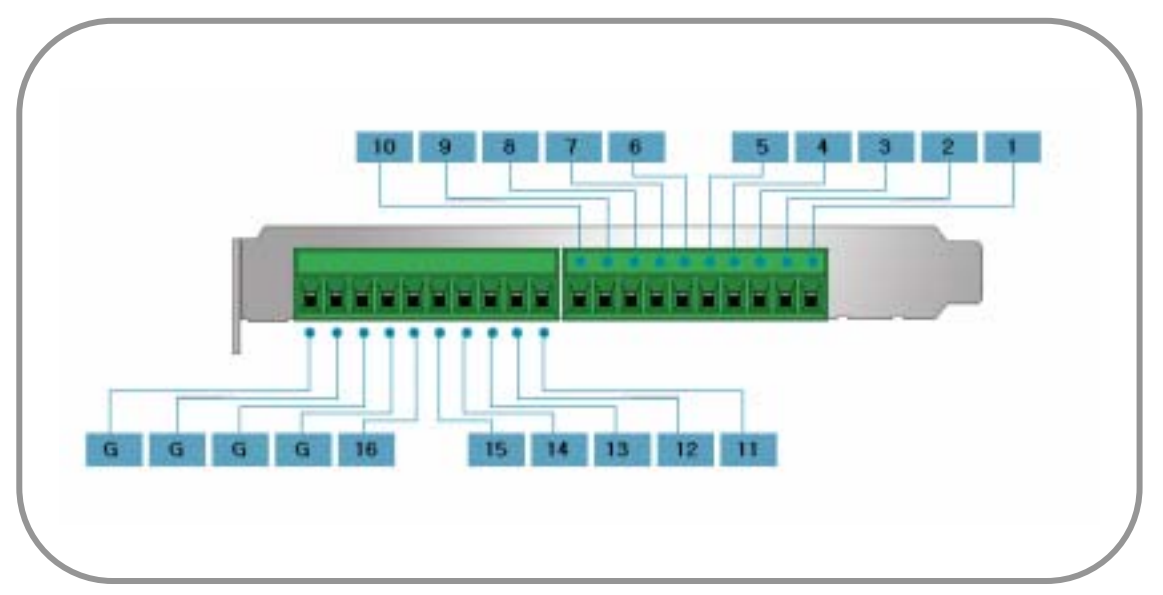

# 1. Karta DVR PCI 2. Karta czujników i alarmów 3. Karta chłodząca 4. Kabel Watch-Dog 5. CD ( Oprogramowanie, instrukcja ) 6. Kabel BNC 1 2 4 5 3 6 **KARTA VCL-05016 AKCESORIA**

### WYMAGANIA SYSTEMU

- ◆ Procesor : Min. Pentium 4
- ◆ Płyta główna : ASUS MAIN BOARD ( Chipset co najmniej Intel 815 )
- ◆ PAMIĘĆ : Min. 256M
- ◆ DYSK TWARDY : Min. 80GB
- ◆ KARTA GRAFICZNA : 32MB RAM, TRUE COLOR ( 1024\*768)
- ◆ SYSTEM OPERACYJNY : Windows 2000 / NT / XP

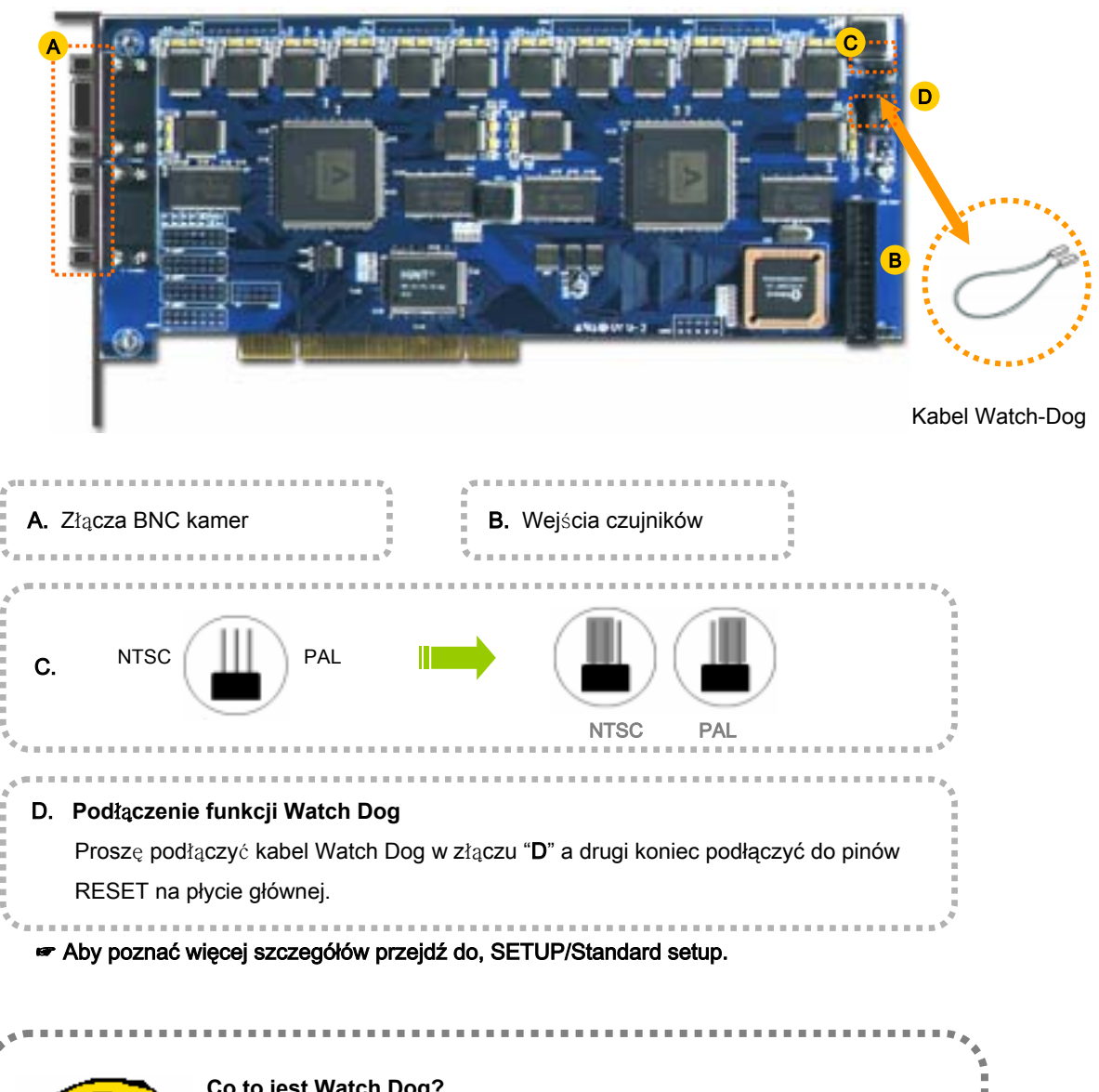

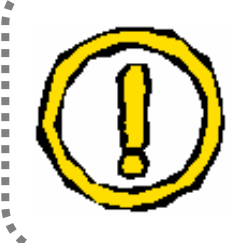

#### **Co to jest Watch Dog?**

Watch dog pilnuje system na okrągło, karta DVR jest podłączona kablem do pinów resetu na płycie głównej. Kiedy system jest niestabilny ( Zawieszony , wlecze się) DVR uruchomi system ponownie bez ingerencji użytkownika. Tak więc funkcja ta pozwala DVR'owi działać nieprzerwanie.

#### PODŁĄCZENIE ALARMÓW I CZUJNIKÓW

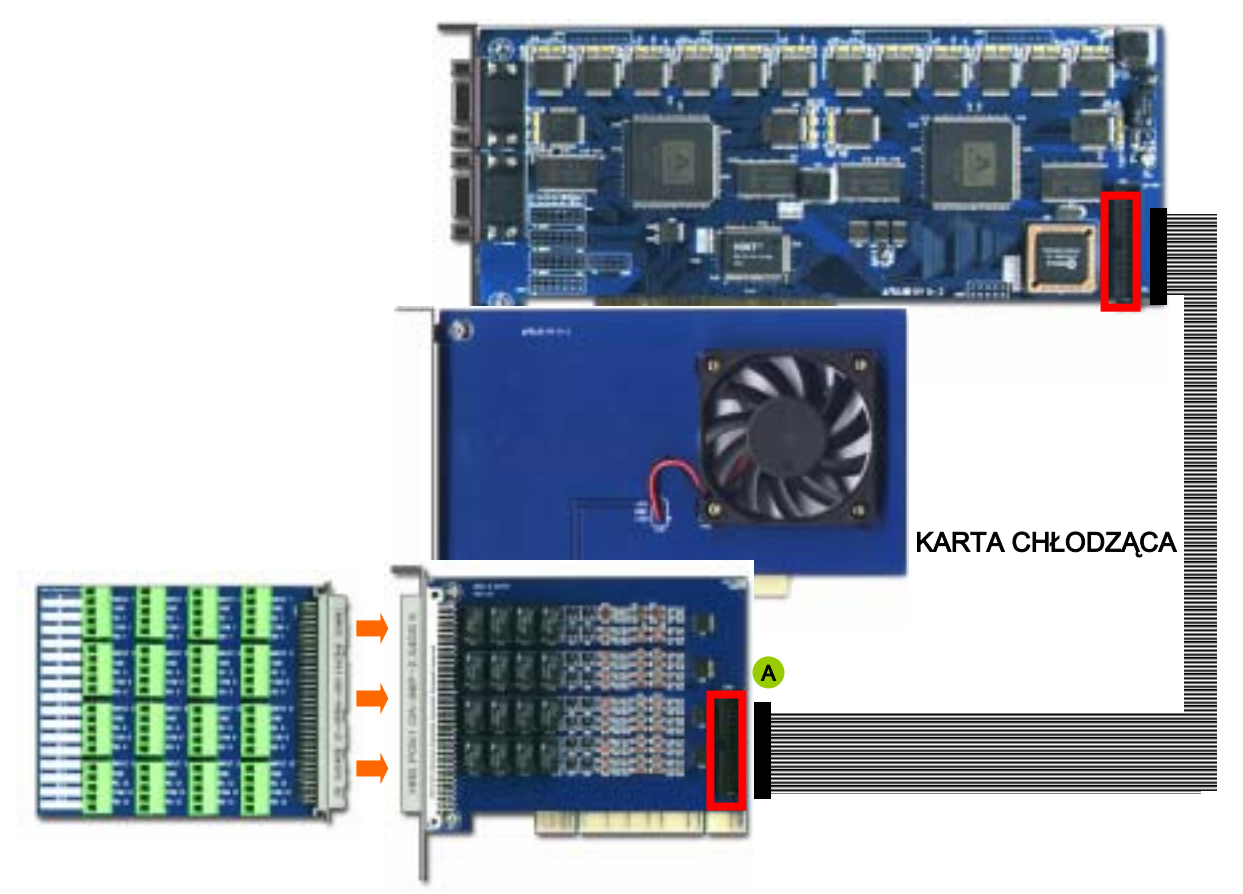

#### KARTA CZUJNIKÓW I ALARMÓW

#### PODŁACZENIE ALARMÓW I CZUJNIKÓW

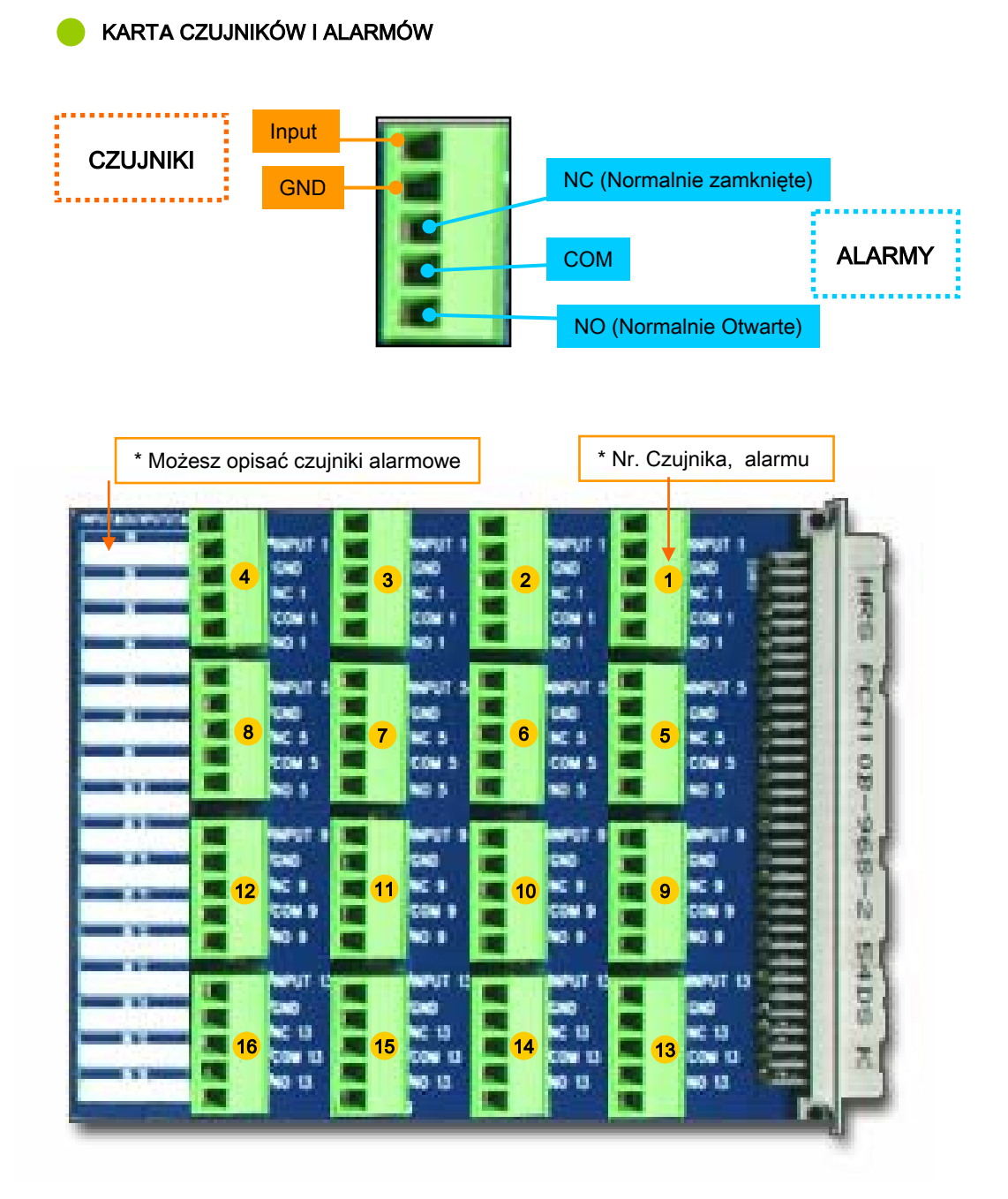

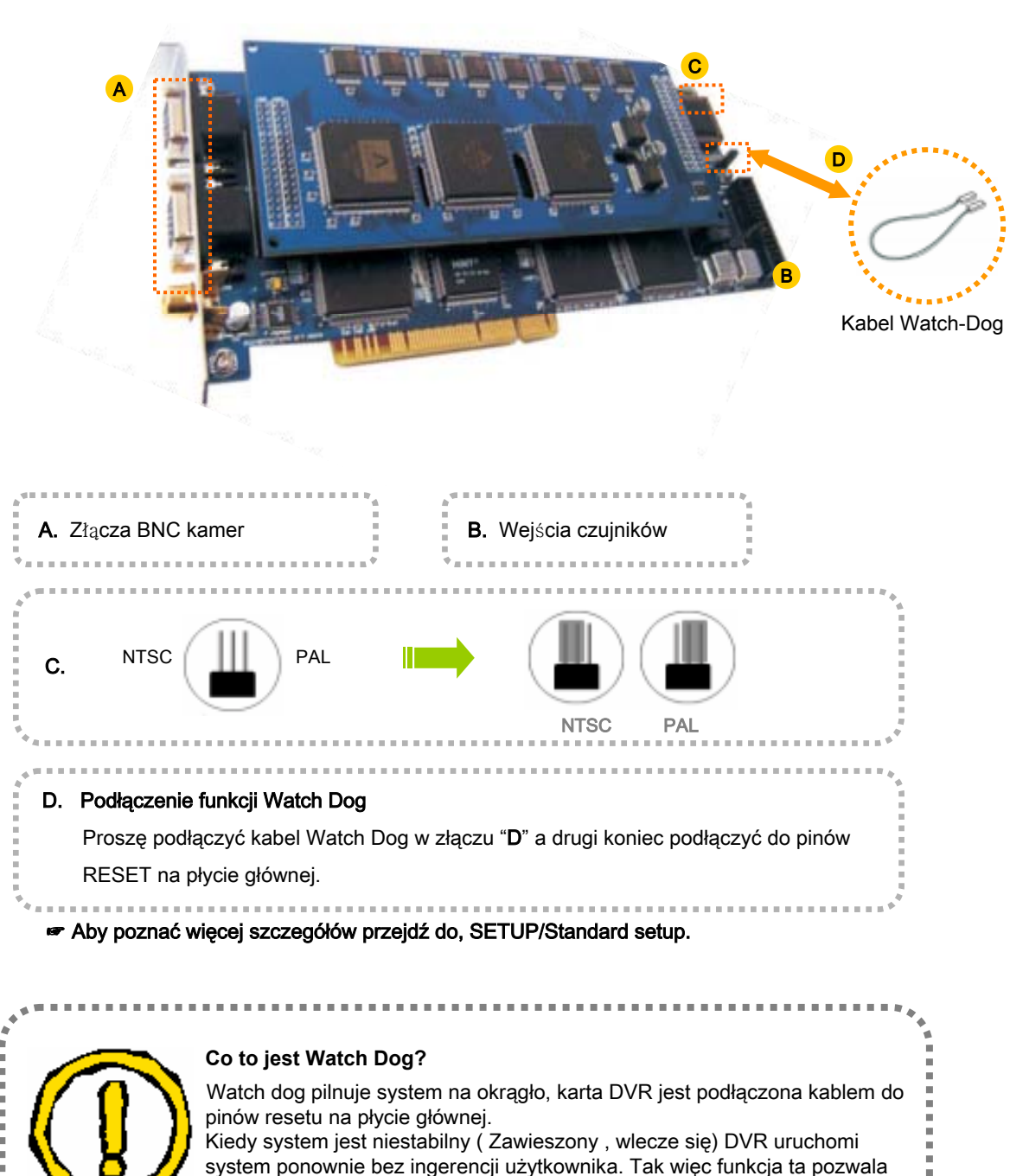

DVR'owi działać nieprzerwanie.

#### PODŁĄCZENIE ALARMÓW I CZUJNIKÓW

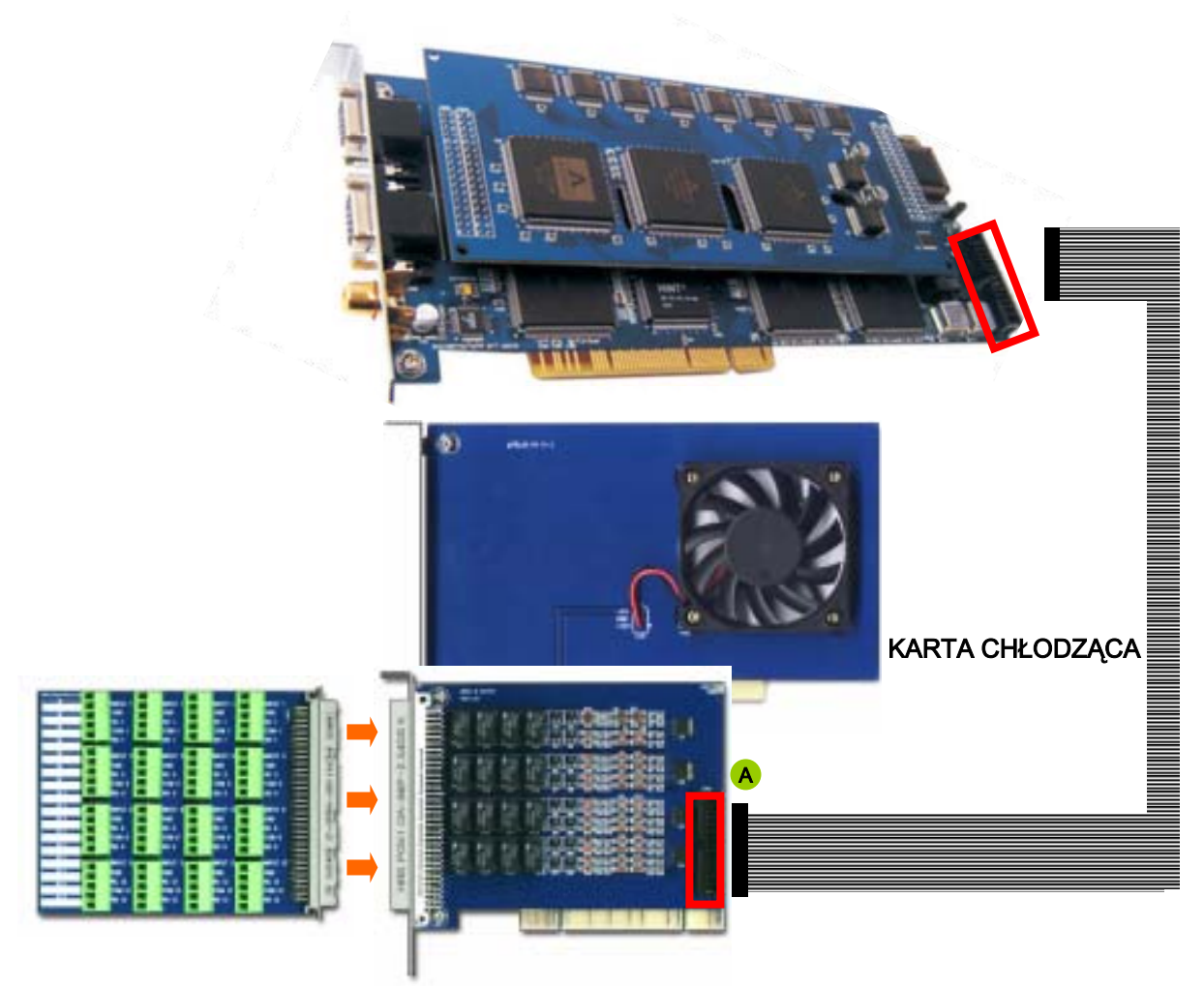

#### KARTA CZUJNIKÓW I ALARMÓW

#### PODŁACZENIE ALARMÓW I CZUJNIKÓW

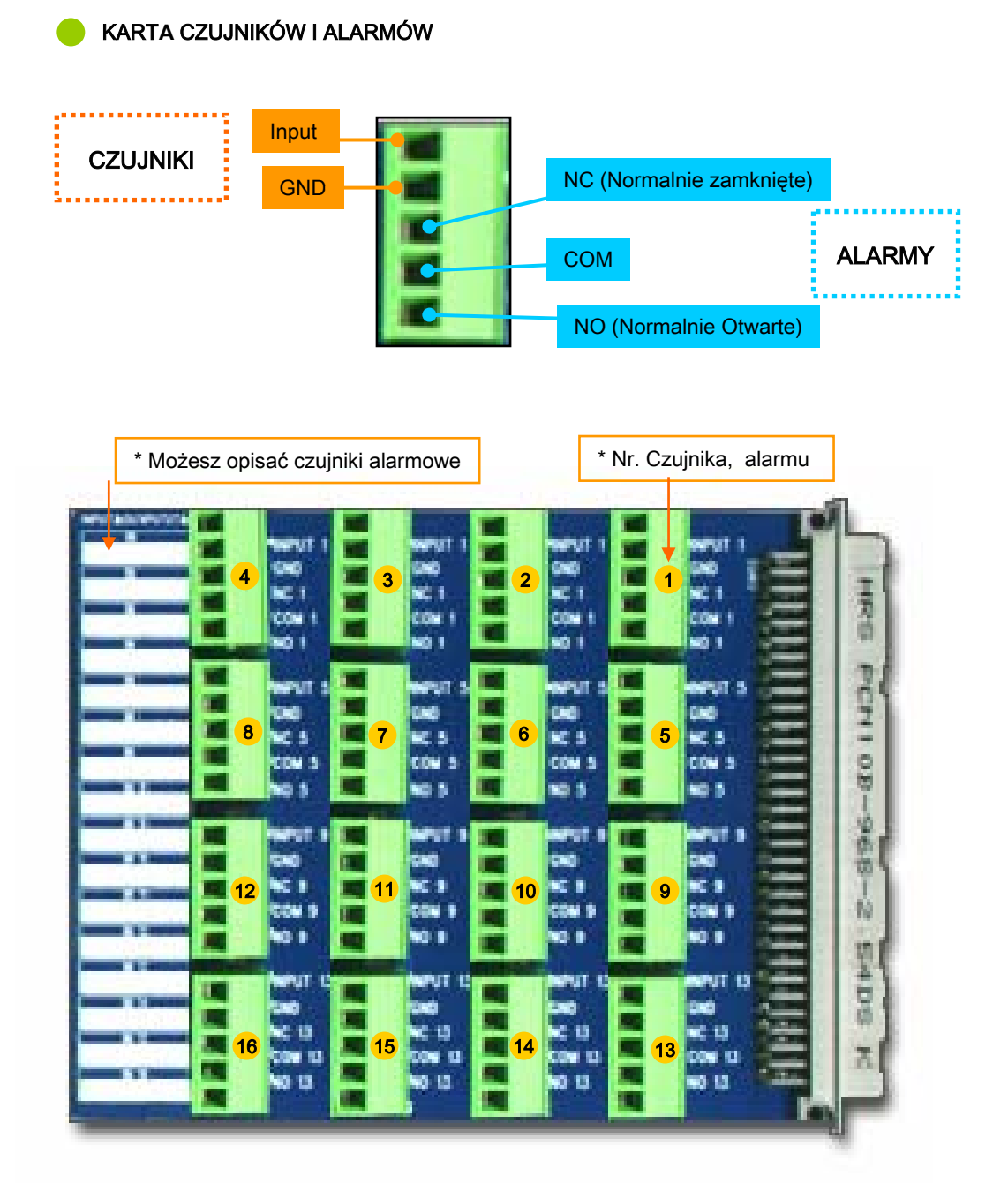

### **TYLNI PANEL DVR (OBUDOWA RACK)**

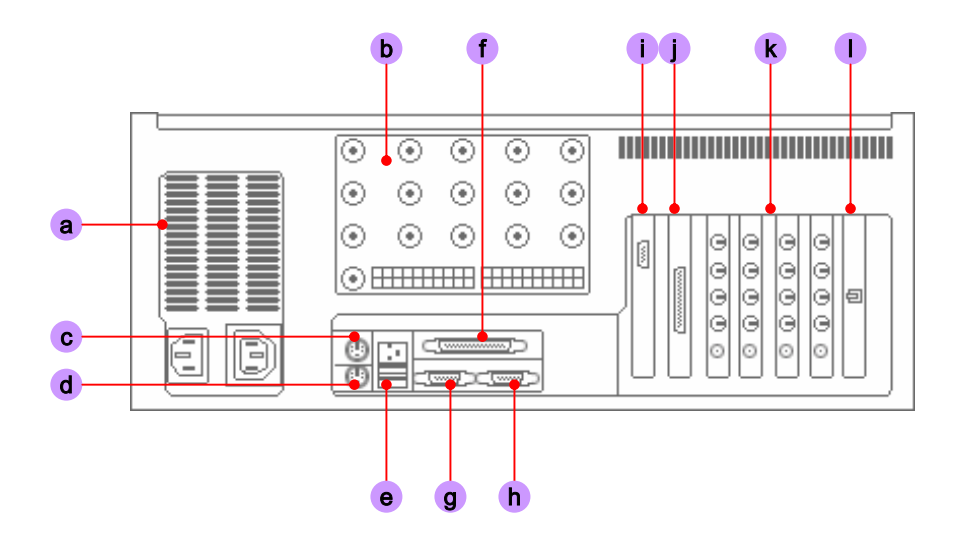

- a. ZASILANIE : Podłaczaj tu kabel zasilania
- b. Wejścia kamer : Złącza BNC wejść kamerowych. Zależne od typu zestawu RACK.
- c. MYSZKA : Gniazdo PS/2 myszki.
- d. KLAWIATURA : Gniazdo PS/2 klawiatury
- e. USB : Porty USB
- f. DRUKARKA : Port LPT
- g. COM1
- h. COM2
- i. KARTA GRAFICZNA
- j. CZUJNIKI : Przymocuj dostarczone rozszerzenie czujników.
- k. WEJŚCIA KAMER : Każda karta DVR ma złącza kamerowe BNC
- I. MODEM / KARTA SIECIOWA : MODEM lub KARTA SIECIOWA mogą być zainstalowane.

#### **INSTALACJA MODEMU I KARTY SIECIOWEJ**

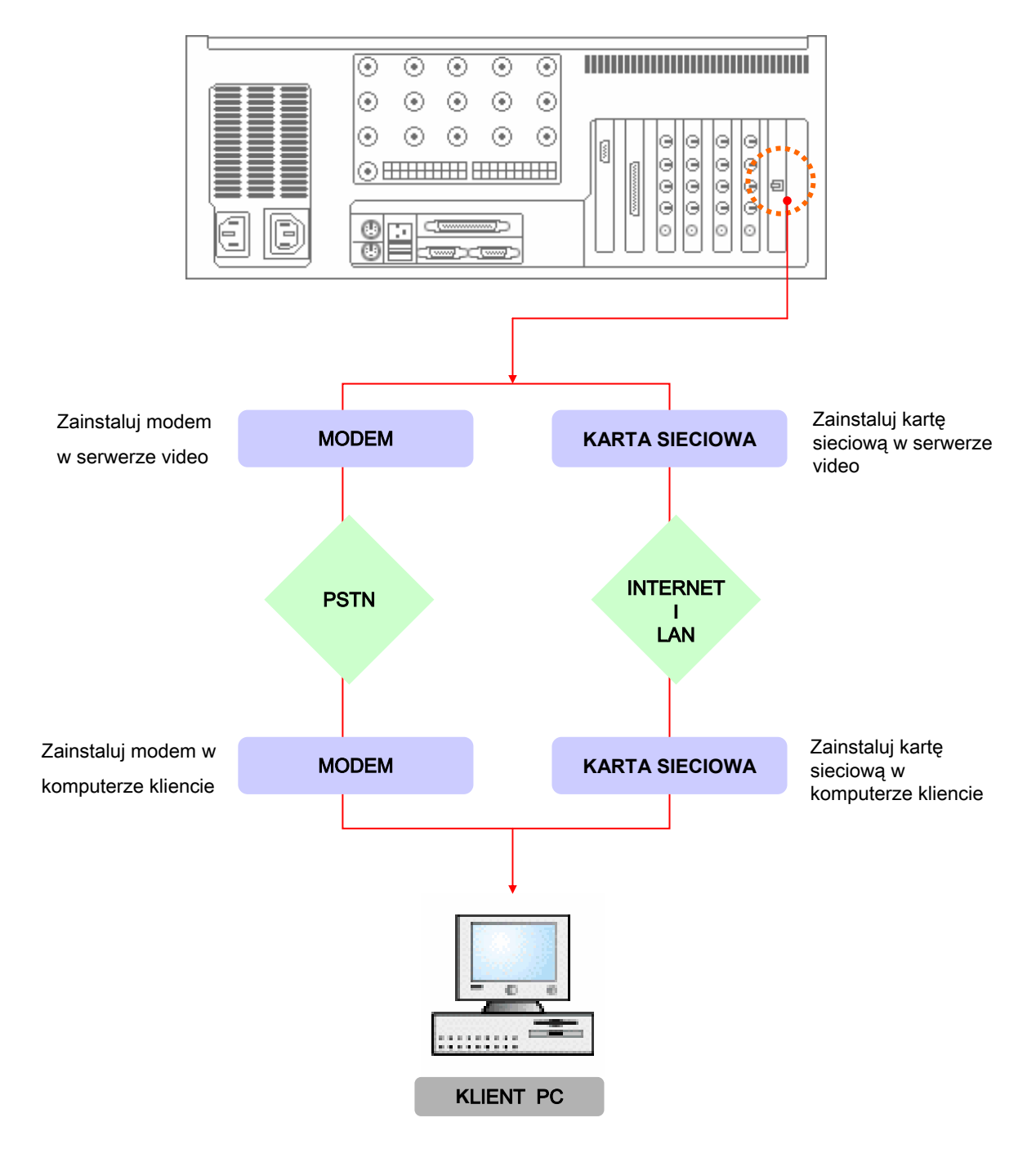

## PODŁĄCZENIE PAN/TILT

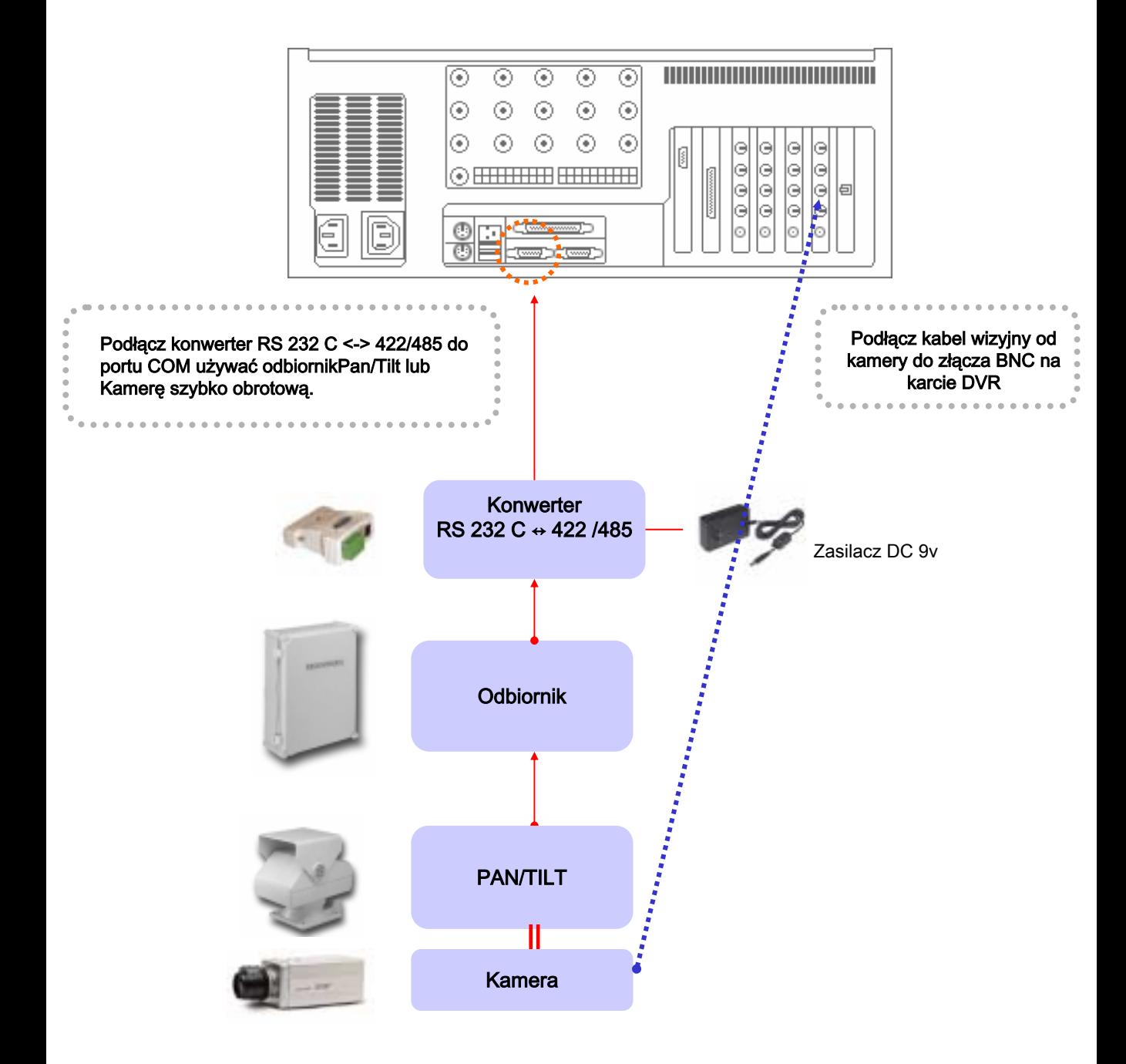

#### ☞ P**rosz**ę **zapozna**ć **si**ę **z poni**ż**szymi informacjami przed ustawieniem partycji na dysku.**

- $C : \Delta$  Na dysku C: musi być jedynie oprogramowanie DVR'a i system operacyjny. Około 3Gb przestrzeni dyskowej jest wystarczające na partycję C: .
- $D: \mathcal{N} \to \mathbb{N}$ a dysku D: gromadzone są nagrania video.
- ※ Partycje mogą być tworzone ale ich liczba jest ograniczona ilością liter alfabetu od C do Z. Obrazy z kamer są automatycznie nagrywane na dyskach począwszy od D:\ . Kiedy D:\ się zapełni nagrywanie automatycznie przełączy się na E:\, F:\…..itd
- ※ Jeżeli chcesz użyć pewnego dysku w celu przechowania na nim kopii zapasowej systemu operacyjnego lub oprogramowania DVR'a, utwórz na nim katalog o nazwie "BACKUP" lub "MAIN". Oprogramowanie DVR'a odnajdzie te nazwy katalogów i pominie dysk – zacznie nagrywać na następnym.

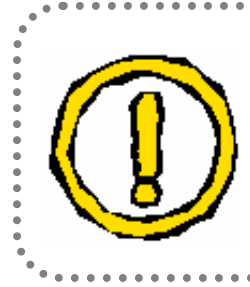

※ Musisz używać systemu DVR jedynie zgodnie z jego przeznaczeniem. System może zostać poważnie uszkodzony gdy zainstaluje się na nim inne oprogramowanie.

#### **USTAWIENIE ROZDZIELCZO**Ś**CI EKRANU**

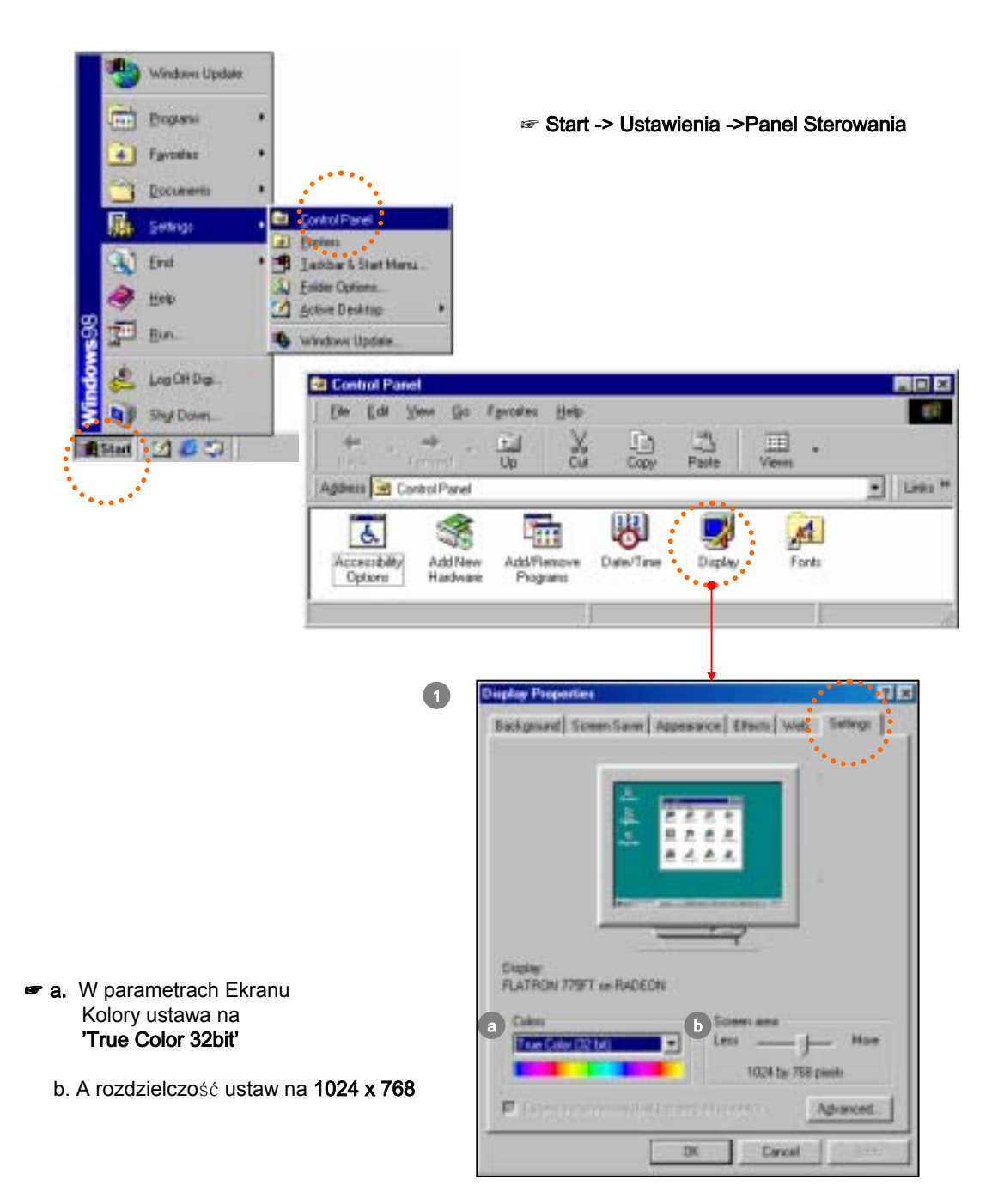

#### **USTAWIENIE ZARZ**Ą**DZANIA ENERGI**Ą

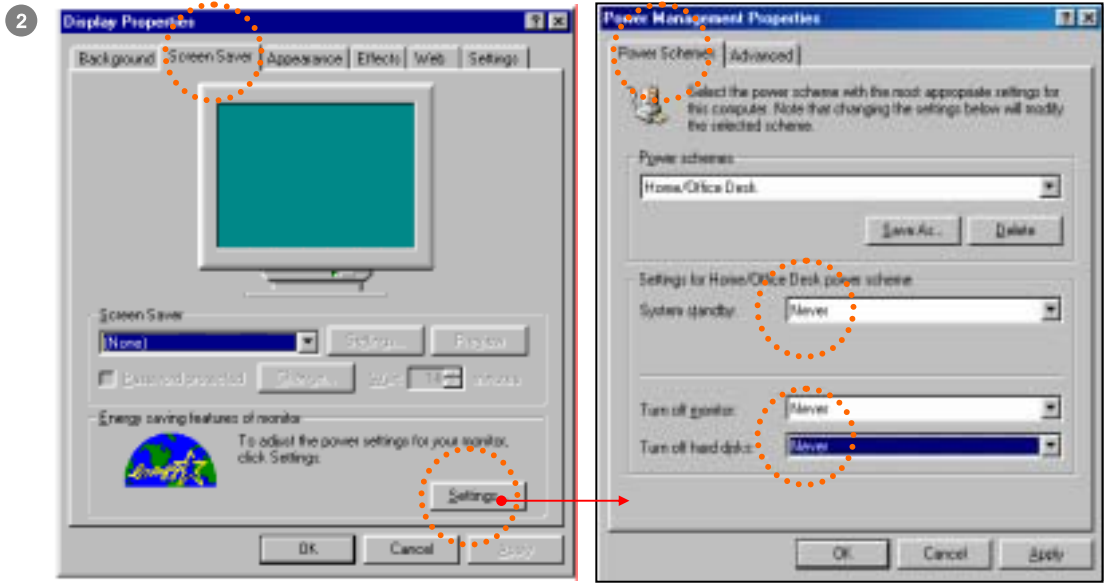

☞ Wyłącz wygaszacz ekranu

Jeżeli nie wyłączysz oszczędzania energii, monitor często będzie się wyłączał by oszczędzać energię. Takie zachowanie może spowodować błąd systemu DVR'a.

☞ Wstrzymanie systemu : 'Nigdy'

Wyłącz monitor : 'Nigdy'

Wyłącz dyski twarde: 'Nigdy'

Proszę się upewnić że wszystko zostało ustawione jak powyżej, a następnie kliknij Zatwierdź, kliknij OK !

#### **W**ŁĄ**CZ FUNKCJ**Ę **DMA DYSKU**

#### DLA WIN 98 & ME

☞ DMA zezwala na bezpośredni dostęp do pamięci na dysku z pominięciem procesora. Przyśpiesza to zapis na dysku twardym i może być niezbędne przy nagrywaniu z dużej ilości kamer naraz.

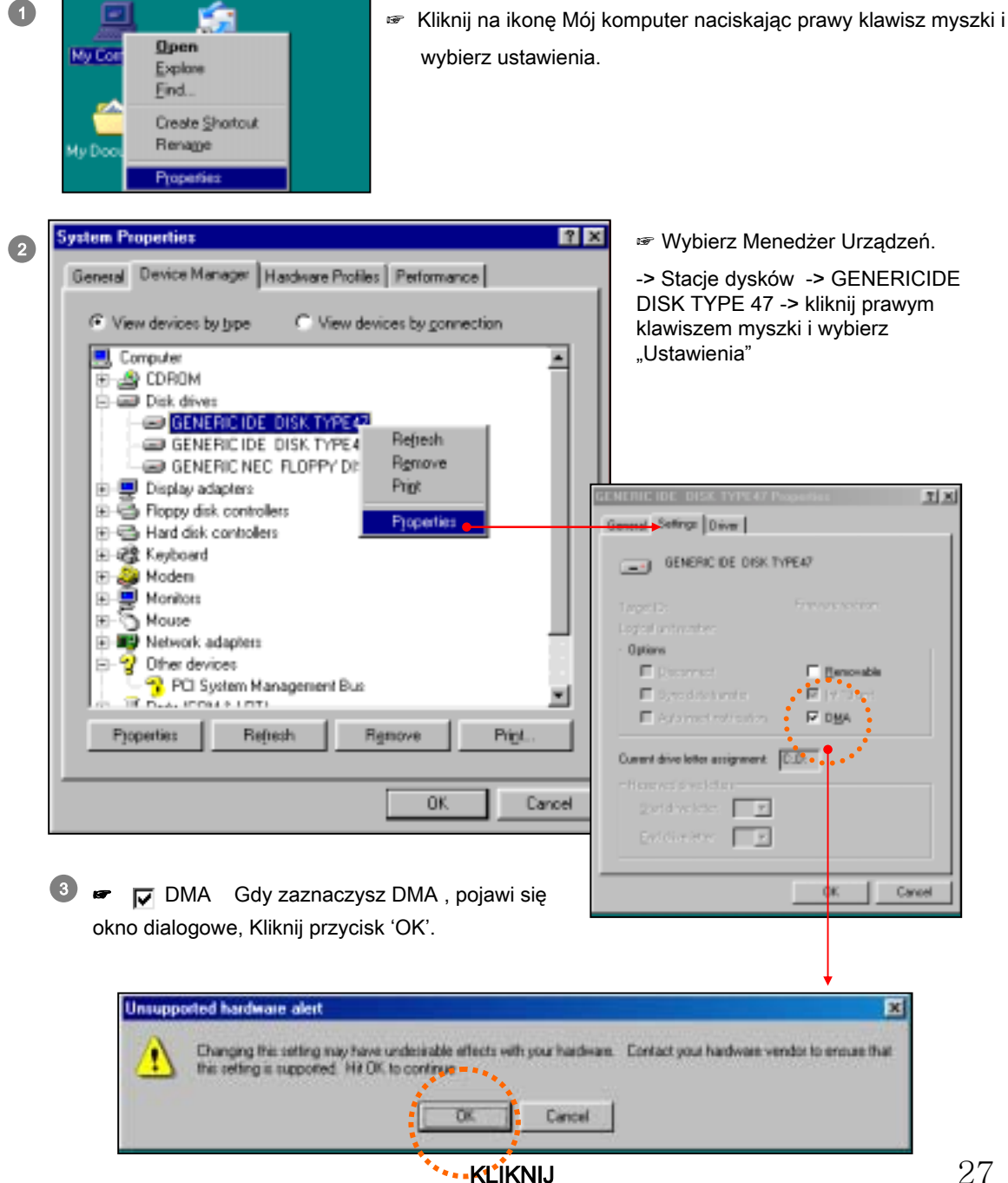

☞ Nawet jeżeli program DVR'a skasuje pliki video, system Windows i tak przechowuje dane w koszu. Proszę się upewnić że ustawienia kosza są jak poniżej by nie marnować miejsca na dysku.

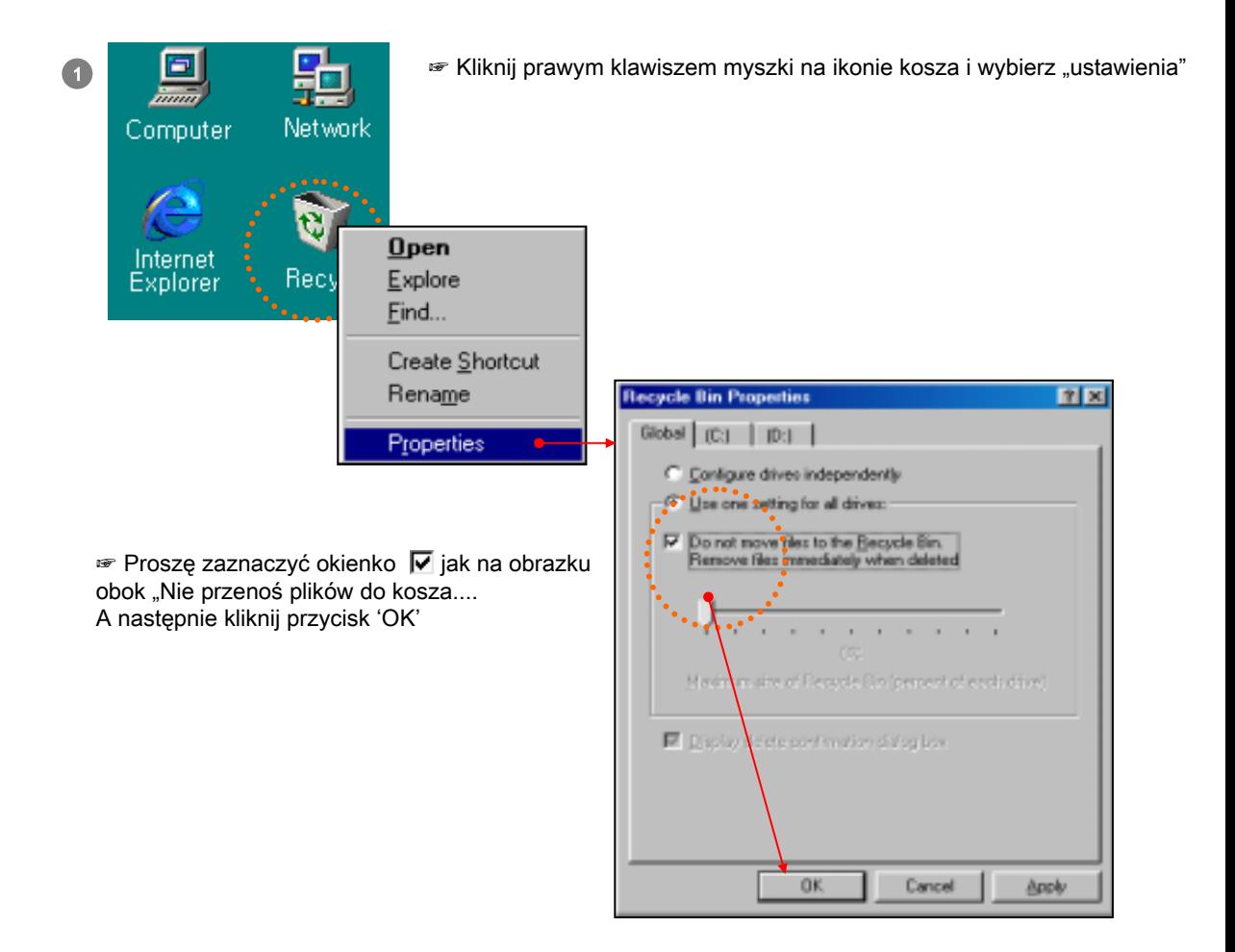

#### **INSTALACJA OPROGRAMOWANIA - 1**

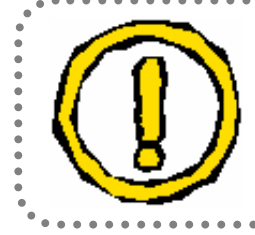

Gdy system operacyjny Windows zostanie zainstalowany, zanim zainstalujesz oprogramowanie DVR'a proszę sprawdź poniższe punkty.

#### Lista punktów do sprawdzenia

- 1. Czy rozdzielczość ekranu jest ustawiona poprawnie?
- 2. Czy zarządzanie energią jest ustawione poprawnie?
- 3. Czy DMA dysku twardego jest włączone?
- 4. Czy ustawienia kosza są poprawne?

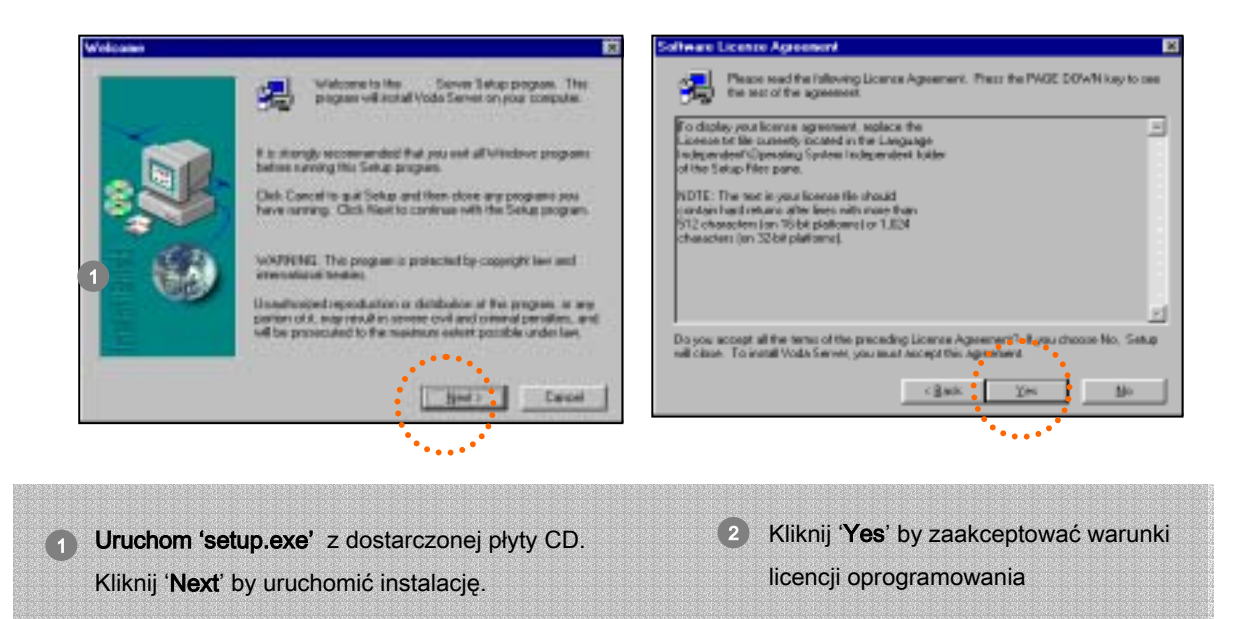

#### **INSTALACJA OPROGRAMOWANIA - 2**

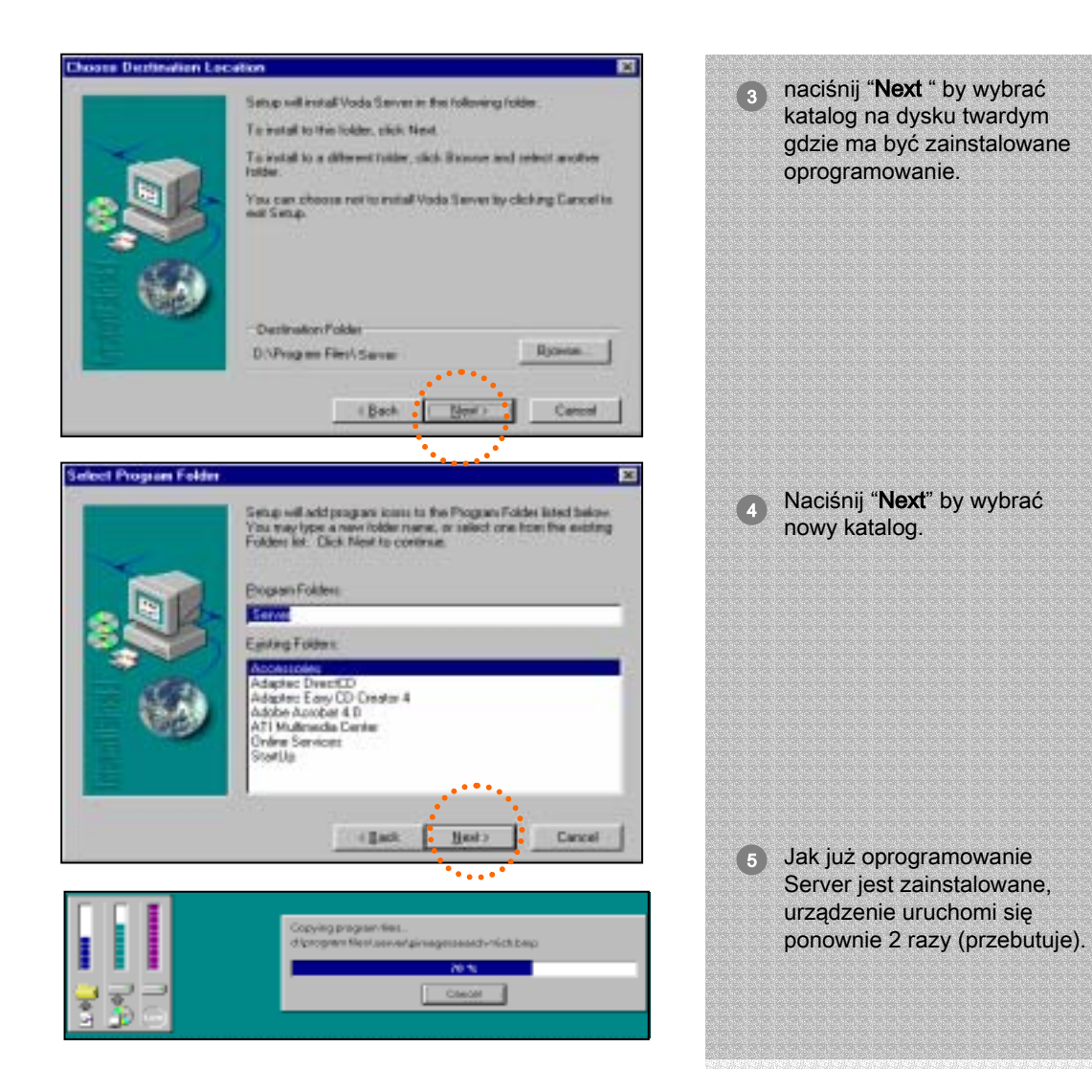

#### **SPRAWDZENIE INSTALACJI**

☞ Jak już sprzęt i oprogramowanie są zainstalowane, możesz czy sterowniki urządzenia zostały poprawnie zainstalowane w systemie. Gdy karta jest poprawnie zainstalowana, powinieneś zobaczyć dwa urządzenia na liście pod kontrolerami dźwięku, video i gier. If installation was not proper, this board must be registered under Other devices

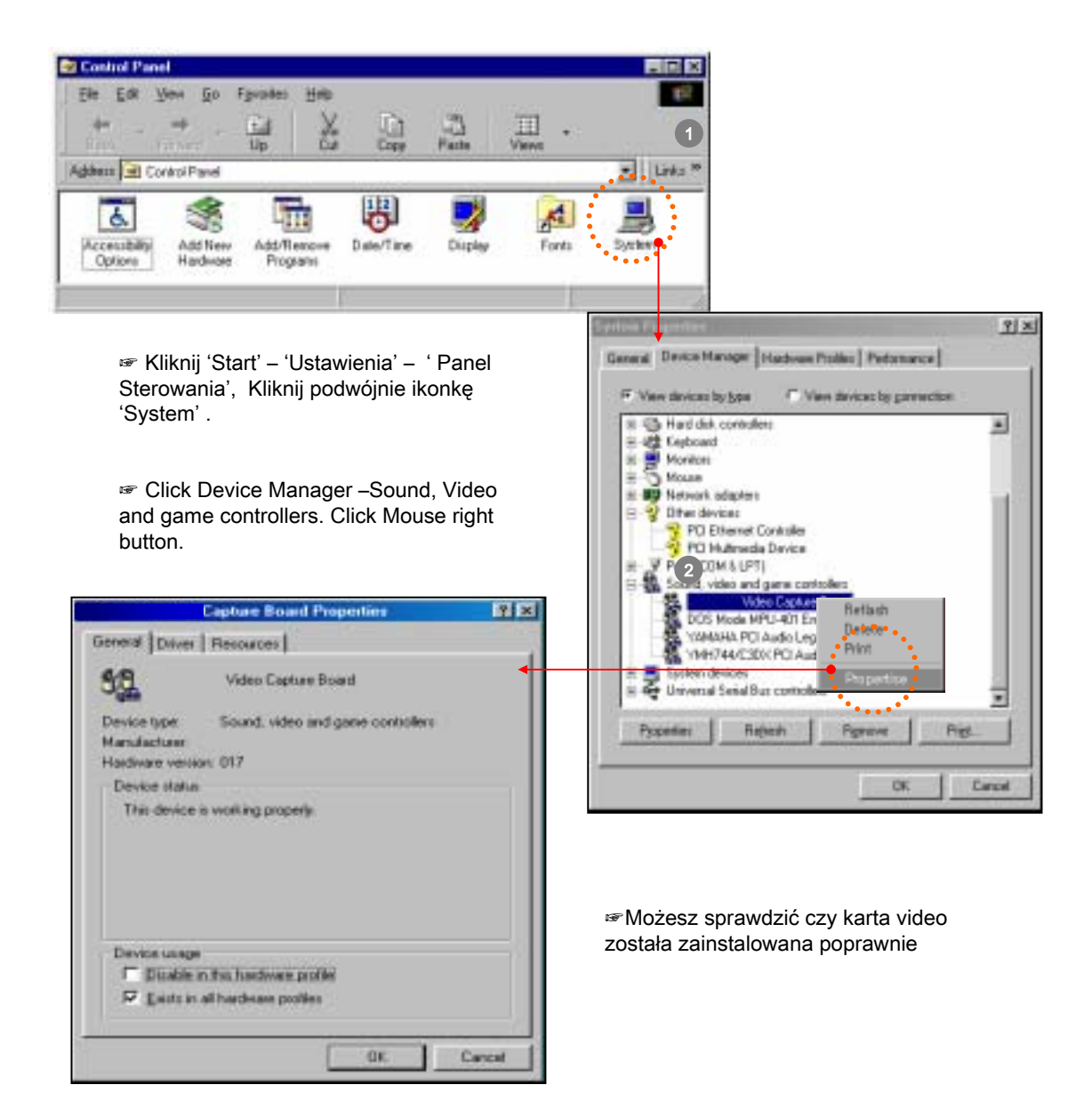